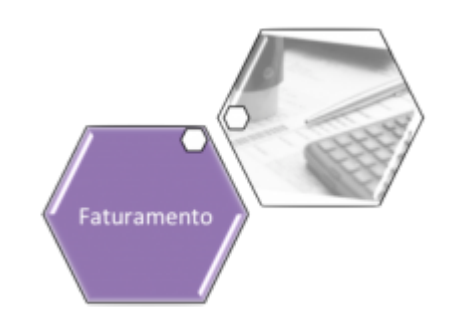

# <span id="page-0-0"></span>**Módulo Faturamento**

É formado por um conjunto de atividades e de procedimentos, que visam à obtenção do volume e do valor da água fornecida e do esgoto coletado, bem como à cobrança de cada serviço indireto, até a emissão das contas.

Atribuições do Faturamento:

• Tabela de Tarifas;

• Composição Dinâmica do Grupo de Faturamento;

• Análise de Anormalidades de Leituras e Consumos;

• Refaturamentos;

• Fiscalizações.

### **Processos de Negócio**

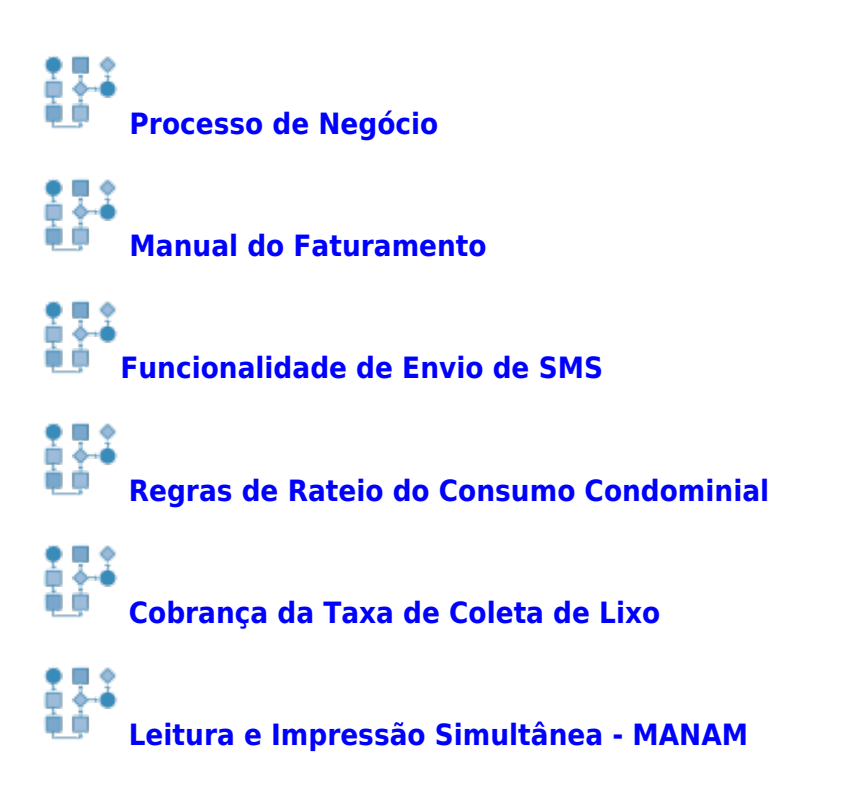

#### **[Cenários da Rota Crítica](https://www.gsan.com.br/doku.php?id=postgres:mobile:isc:rotadomal)**

## **Funcionalidades do Sistema**

O Módulo **Faturamento** contém os seguintes submódulos, e as empresas usarão aqueles que atenderem às suas necessidades, ou seja, cada empresa monta o seu **Menu** de funcionalidades:

- **[Faturamento](#page-0-0)**
	- **[Atualizar Percentual de Coleta de Cobrança TCL](https://www.gsan.com.br/doku.php?id=ajuda:atualizar_percentual_de_coleta_de_cobranca_tcl_saae_juazeiro)**
	- **[Atualizar Faturamento do Movimento do Celular](https://www.gsan.com.br/doku.php?id=ajuda:atualizar_faturamento_do_movimento_do_celular)**
	- **[Cancelamento de Débitos Prescritos de Imóveis Públicos](https://www.gsan.com.br/doku.php?id=ajuda:cancelamento_de_debitos_prescritos_de_imoveis_publicos)**
	- **[Cancelar Faturamento do Grupo](https://www.gsan.com.br/doku.php?id=ajuda:cancelar_faturamento_do_grupo)**
	- **[Comando de Atividade de Faturamento](https://www.gsan.com.br/doku.php?id=ajuda:comando_de_atividade_de_faturamento)**
		- **[Inserir Comando de Atividade de Faturamento](https://www.gsan.com.br/doku.php?id=ajuda:inserir_comando_de_atividade_de_faturamento)**
		- **[Manter Comando de Atividade de Faturamento](https://www.gsan.com.br/doku.php?id=ajuda:manter_comando_de_atividade_de_faturamento)**
	- **[Consultar Faturamento Imediato Ajuste](https://www.gsan.com.br/doku.php?id=ajuda:consultar_faturamento_imediato_ajuste)**
	- **[Consultar Histórico de Faturamento](https://www.gsan.com.br/doku.php?id=ajuda:consultar_historico_de_faturamento)**
	- **[Consultar Posição do Faturamento](https://www.gsan.com.br/doku.php?id=ajuda:consultar_posicao_do_faturamento)**
	- **[Conta](https://www.gsan.com.br/doku.php?id=ajuda:conta)**
		- **[Gerar Contas](https://www.gsan.com.br/doku.php?id=ajuda:gerar_contas)**
		- **[Inserir Local de Entrega da Conta](https://www.gsan.com.br/doku.php?id=ajuda:inserir_local_de_entrega_da_conta)**
		- **[Manter Local de Entrega da Conta](https://www.gsan.com.br/doku.php?id=ajuda:manter_local_de_entrega_da_conta)**
		- **[Alterar Vínculo de Clientes com Imóvel e Contas](https://www.gsan.com.br/doku.php?id=ajuda:alterar_vinculo_de_clientes_com_imovel_e_contas)**
		- **[Associar Contas a Novo Cliente ou Remover o Cliente da Conta](https://www.gsan.com.br/doku.php?id=ajuda:associar_contas_a_novo_cliente_ou_remover_o_cliente_da_conta)**
		- **[Consultar Faturamento Imediato Ajuste](https://www.gsan.com.br/doku.php?id=ajuda:consultar_faturamento_imediato_ajuste)**
		- **[Desfazer Cancelamento ou Retificação](https://www.gsan.com.br/doku.php?id=ajuda:desfazer_cancelamento_ou_retificacao)**
		- **[Informar Vencimento Alternativo](https://www.gsan.com.br/doku.php?id=ajuda:informar_vencimento_alternativo)**
		- **[Inserir Conta](https://www.gsan.com.br/doku.php?id=ajuda:inserir_conta)**
		- **[Manter Conta](https://www.gsan.com.br/doku.php?id=ajuda:manter_conta)**
		- **[Inserir Débitos para Contas com Valor Faixas Erradas](https://www.gsan.com.br/doku.php?id=ajuda:inserir_debitos_para_contas_com_valor_faixas_erradas)**
		- **[Inserir Motivo Retificação](https://www.gsan.com.br/doku.php?id=ajuda:inserir_motivo_retificacao)**
		- **[Manter Contas de Um Conjunto de Imóveis](https://www.gsan.com.br/doku.php?id=ajuda:manter_contas_de_um_conjunto_de_imoveis)**
		- **[Manter Contas Imóveis de Condomínio](https://www.gsan.com.br/doku.php?id=ajuda:manter_contas_imoveis_de_condominio)**
		- **[Manter Motivo Retificação](https://www.gsan.com.br/doku.php?id=ajuda:manter_motivo_retificacao)**
		- **[Mensagem da Conta](https://www.gsan.com.br/doku.php?id=ajuda:mensagem_da_conta)**
			- **[Inserir Mensagem Conta](https://www.gsan.com.br/doku.php?id=ajuda:inserir_mensagem_conta)**
			- **[Manter Mensagem Conta](https://www.gsan.com.br/doku.php?id=ajuda:manter_mensagem_conta)**
		- **[Retificar Contas Pagas sem Débito e/ou Crédito Pago](https://www.gsan.com.br/doku.php?id=ajuda:retificar_contas_pagas_sem_debito_e_ou_credito_pago)**
		- **[Simular Cálculo da Conta](https://www.gsan.com.br/doku.php?id=ajuda:simular_calculo_da_conta)**
	- **[Contrato de Demanda](https://www.gsan.com.br/doku.php?id=ajuda:contrato_de_demanda)**
		- **[Inserir Contrato de Demanda Comercial Industrial](https://www.gsan.com.br/doku.php?id=ajuda:inserir_contrato_de_demanda_comercial_industrial)**
		- **[Manter Contrato de Demanda Comercial Industrial](https://www.gsan.com.br/doku.php?id=ajuda:manter_contrato_de_demanda_comercial_industrial)**
		- **[Inserir Contrato de Demanda Condomínios Residenciais](https://www.gsan.com.br/doku.php?id=ajuda:inserir_contrato_de_demanda_condominios_residenciais)**
		- **[Manter Contrato de Demanda Condomínios Residenciais](https://www.gsan.com.br/doku.php?id=ajuda:manter_contrato_de_demanda_condominios_residenciais)**
	- **[Crédito](https://www.gsan.com.br/doku.php?id=ajuda:credito)**
		- **[Inserir Tipo de Crédito](https://www.gsan.com.br/doku.php?id=ajuda:inserir_tipo_de_credito)**
		- **[Manter Tipo de Crédito](https://www.gsan.com.br/doku.php?id=ajuda:manter_tipo_de_credito)**
	- **[Crédito a Realizar](https://www.gsan.com.br/doku.php?id=ajuda:credito_a_realizar)**
		- **[Cancelar Crédito a Realizar](https://www.gsan.com.br/doku.php?id=ajuda:cancelar_credito_a_realizar)**
- **[Inserir Crédito a Realizar](https://www.gsan.com.br/doku.php?id=ajuda:inserir_credito_a_realizar)**
- **[Cronograma de Faturamento](https://www.gsan.com.br/doku.php?id=ajuda:cronograma_de_faturamento)**
	- **[Inserir Cronograma de Faturamento](https://www.gsan.com.br/doku.php?id=ajuda:inserir_cronograma_de_faturamento)**
	- **[Manter Cronograma de Faturamento](https://www.gsan.com.br/doku.php?id=ajuda:manter_cronograma_de_faturamento)**
- **[Débito](https://www.gsan.com.br/doku.php?id=ajuda:debito)**
	- **[Inserir Débito Tipo Vigência](https://www.gsan.com.br/doku.php?id=ajuda:inserir_debito_tipo_vigencia)**
	- **[Manter Débito Tipo Vigência](https://www.gsan.com.br/doku.php?id=ajuda:manter_debito_tipo_vigencia)**
	- **[Inserir Tipo de Débito](https://www.gsan.com.br/doku.php?id=ajuda:inserir_tipo_de_debito)**
	- **[Manter Tipo de Débito](https://www.gsan.com.br/doku.php?id=ajuda:manter_tipo_de_debito)**
- **[Débito a Cobrar](https://www.gsan.com.br/doku.php?id=ajuda:debito_a_cobrar)**
	- **[Cancelar Débito a Cobrar](https://www.gsan.com.br/doku.php?id=ajuda:cancelar_debito_a_cobrar)**
	- **[Inserir Débito a Cobrar](https://www.gsan.com.br/doku.php?id=ajuda:inserir_debito_a_cobrar)**
	- **[Inserir Débito a Cobrar de Rateio por Macromedidor](https://www.gsan.com.br/doku.php?id=ajuda:inserir_debito_a_cobrar_de_rateio_por_macromedidor)**
	- **[Cancelar Débito a Cobrar de Rateio por Macromedidor](https://www.gsan.com.br/doku.php?id=ajuda:cancelar_debito_a_cobrar_de_rateio_por_macromedidor)**
- **[Gerar Declaração de Quitação Anual de Débitos](https://www.gsan.com.br/doku.php?id=ajuda:gerar_declaracao_de_quitacao_anual_de_debitos)**
- **[Gerar Txt das Contas dos Projetos Especiais](https://www.gsan.com.br/doku.php?id=ajuda:gerar_txt_das_contas_dos_projetos_especiais)**
- **[Grupo](https://www.gsan.com.br/doku.php?id=ajuda:grupo)**
	- **[Inserir Grupo de Faturamento](https://www.gsan.com.br/doku.php?id=ajuda:inserir_grupo_de_faturamento)**
	- **[Manter Grupo de Faturamento](https://www.gsan.com.br/doku.php?id=ajuda:manter_grupo_de_faturamento)**
- **[Guia de Pagamento](https://www.gsan.com.br/doku.php?id=ajuda:guia_de_pagamento)**
	- **[Cancelar Guia de Pagamento](https://www.gsan.com.br/doku.php?id=ajuda:cancelar_guia_de_pagamento)**
	- **[Inserir Guia de Pagamento](https://www.gsan.com.br/doku.php?id=ajuda:inserir_guia_de_pagamento)**
	- **[Gerar Guia de Pagamento Avulsa de Prejuízo](https://www.gsan.com.br/doku.php?id=ajuda:gerar_guia_de_pagamento_avulsa_de_prejuizo)**
- **[Informar Consumo por Área](https://www.gsan.com.br/doku.php?id=ajuda:informar_consumo_por_area)**
- **[Informar Não Entrega de Documentos](https://www.gsan.com.br/doku.php?id=ajuda:informar_nao_entrega_de_documentos)**
- **[Informar Situação Especial de Faturamento](https://www.gsan.com.br/doku.php?id=ajuda:informar_situacao_especial_de_faturamento)**
	- **[Inserir Situação Especial de Faturamento](https://www.gsan.com.br/doku.php?id=ajuda:inserir_situacao_especial_de_faturamento)**
		- **[Pesquisar imóvel para inserir a situação especial de faturamento](https://www.gsan.com.br/doku.php?id=ajuda:pesquisar_imovel_para_inserir_a_situacao_especial_de_faturamento)**
	- **[Manter Situação Especial de Faturamento](https://www.gsan.com.br/doku.php?id=ajuda:manter_situacao_especial_de_faturamento)**
	- **[Retirar Situação Especial de Faturamento](https://www.gsan.com.br/doku.php?id=ajuda:retirar_situacao_especial_de_faturamento)**
- **[Inserir Contrato de Demanda](https://www.gsan.com.br/doku.php?id=ajuda:inserir_contrato_de_demanda)**
- **[Item de Contrato](https://www.gsan.com.br/doku.php?id=ajuda:item_de_contrato)**
	- **[Informar Itens de Contrato de Serviço](https://www.gsan.com.br/doku.php?id=ajuda:cobranca:informar_itens_de_contrato_de_servico)**
	- **[Inserir Item de Contrato](https://www.gsan.com.br/doku.php?id=ajuda:inserir_item_de_contrato)**
	- **[Manter Item de Contrato](https://www.gsan.com.br/doku.php?id=ajuda:manter_item_de_contrato)**
- **[Inserir Tipo de Situação de Faturamento](https://www.gsan.com.br/doku.php?id=ajuda:inserir_tipo_de_situacao_de_faturamento)**
- **[Manter Tipo de Situação de Faturamento](https://www.gsan.com.br/doku.php?id=ajuda:manter_tipo_de_situacao_de_faturamento)**
- **[Leituras e Consumo](https://www.gsan.com.br/doku.php?id=ajuda:leituras_e_consumo)**
	- **[Alterar Dados para Faturamento](https://www.gsan.com.br/doku.php?id=ajuda:alterar_dados_para_faturamento)**
	- **[Analisar Exceções de Leituras e Consumos](https://www.gsan.com.br/doku.php?id=ajuda:analisar_excecoes_de_leituras_e_consumos)**
	- **[Analisar Releitura dos Imóveis](https://www.gsan.com.br/doku.php?id=ajuda:analisar_releitura_dos_imoveis)**
	- **[Registrar Leituras e Anormalidades](https://www.gsan.com.br/doku.php?id=ajuda:registrar_leituras_e_anormalidades)**
	- **[Substituir Consumos Anteriores](https://www.gsan.com.br/doku.php?id=ajuda:substituir_consumos_anteriores)**
- **[Manter Contrato de Demanda](https://www.gsan.com.br/doku.php?id=ajuda:manter_contrato_de_demanda)**
- **[Manter Fatura de Cliente Responsável](https://www.gsan.com.br/doku.php?id=ajuda:manter_fatura_de_cliente_responsavel)**
- **[Manter Situação Especial de Faturamento](https://www.gsan.com.br/doku.php?id=ajuda:manter_situacao_especial_de_faturamento)**
- **[Parametrizar Mensagem de Faturamento \(SMS/E-MAIL\)](https://www.gsan.com.br/doku.php?id=ajuda:parametrizar_mensagem_de_faturamento_sms_e-mail)**
- **[Qualidade de Água](https://www.gsan.com.br/doku.php?id=ajuda:qualidade_de_agua)**
	- **[Inserir Qualidade Água](https://www.gsan.com.br/doku.php?id=ajuda:inserir_qualidade_agua)**
	- **[Manter Qualidade da Água](https://www.gsan.com.br/doku.php?id=ajuda:manter_qualidade_da_agua)**
- **[Receber Informações Abastecimento Carro-Pipa Arquivo Txt](https://www.gsan.com.br/doku.php?id=ajuda:receber_informacoes_abastecimento_carro-pipa_arquivo_txt)**

#### **[Tarifa de Consumo](https://www.gsan.com.br/doku.php?id=ajuda:tarifa_de_consumo)**

- **[Associar Tarifa de Consumo a Imóveis](https://www.gsan.com.br/doku.php?id=ajuda:associar_tarifa_de_consumo_a_imoveis)**
- **[Gerar Tarifa de Consumo para Simulação](https://www.gsan.com.br/doku.php?id=ajuda:gerar_tarifa_de_consumo_para_simulacao)**
- **[Informar Tarifa de Consumo por Subcategoria](https://www.gsan.com.br/doku.php?id=ajuda:informar_tarifa_de_consumo_por_subcategoria)**
- **[Inserir Consumo Tarifa Subcategoria](https://www.gsan.com.br/doku.php?id=ajuda:inserir_consumo_tarifa_subcategoria)**
- **[Inserir Tarifa de Consumo](https://www.gsan.com.br/doku.php?id=ajuda:inserir_tarifa_de_consumo)**
- **[Manter Tarifa de Consumo](https://www.gsan.com.br/doku.php?id=ajuda:manter_tarifa_de_consumo)**
- **[Manter Tarifa Consumo PPP](https://www.gsan.com.br/doku.php?id=ajuda:manter_tarifa_consumo_ppp)**
- **[Manter Tarifa de Consumo por Subcategoria](https://www.gsan.com.br/doku.php?id=ajuda:manter_tarifa_de_consumo_por_subcategoria)**
- **[Motivo de Revisão](https://www.gsan.com.br/doku.php?id=ajuda:motivo_de_revisao)**
	- **[Inserir Motivo de Revisão](https://www.gsan.com.br/doku.php?id=ajuda:inserir_motivo_de_revisao)**
	- **[Manter Motivo de Revisão](https://www.gsan.com.br/doku.php?id=ajuda:manter_motivo_de_revisao)**
- **[Encerrar Faturamento](https://www.gsan.com.br/doku.php?id=ajuda:encerrar_faturamento_-_manam)**

Clique **[aqui](https://www.gsan.com.br/doku.php?id=ajuda)** para retornar ao Menu Principal do **GSAN**.

From:

<https://www.gsan.com.br/>- **Base de Conhecimento de Gestão Comercial de Saneamento**

Permanent link: **<https://www.gsan.com.br/doku.php?id=ajuda:faturamento&rev=1531855550>**

Last update: **17/07/2018 20:25**

 $\pmb{\times}$